パソコンの初期セットアップをローカルアカウントで行う方法

1)ネットワークに接続しないようにして、パソコンを起動

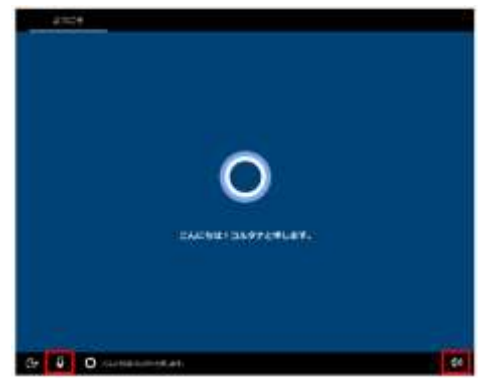

2)「インターネットに接続していません」を選択 3)「制限された設定で続行する」を選択

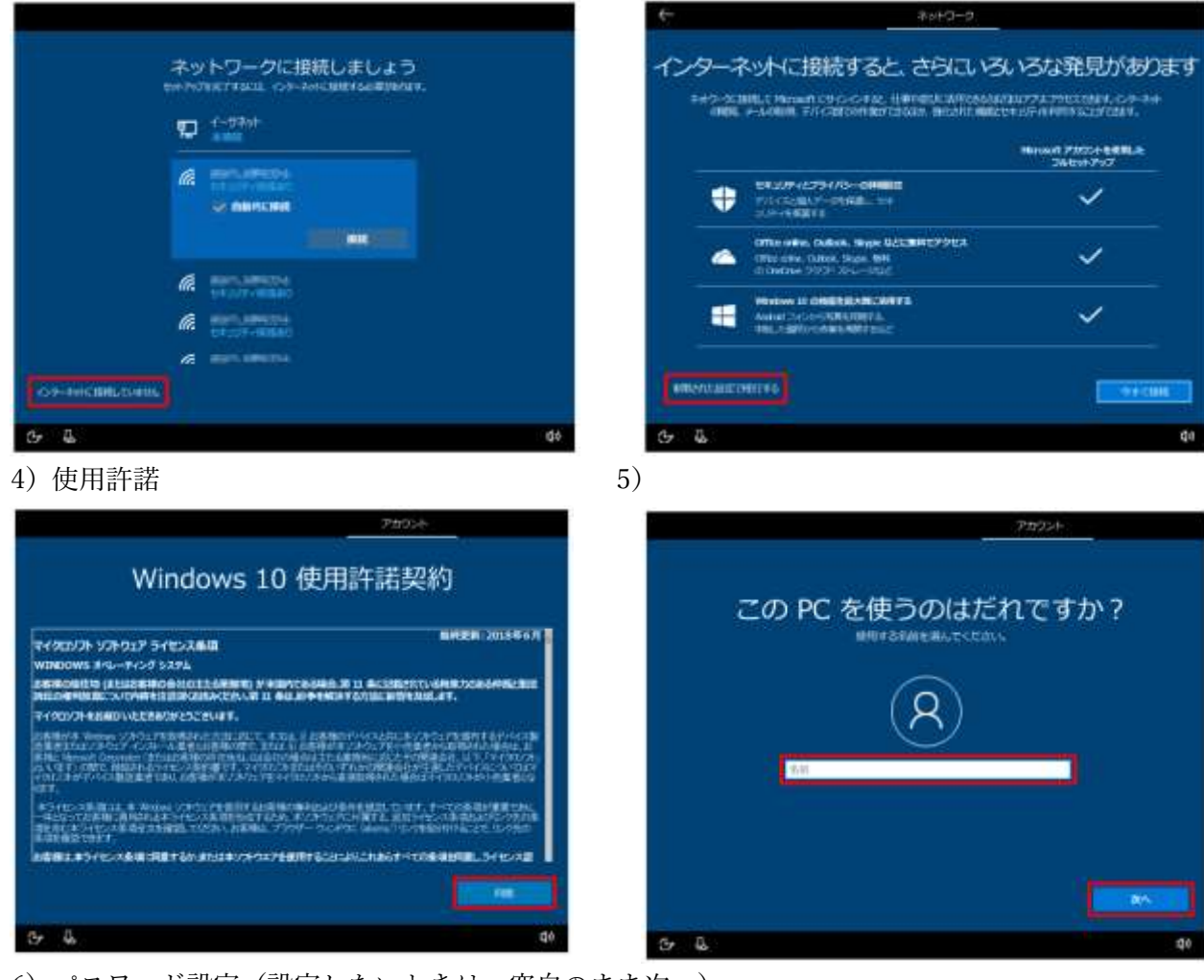

6) パスワード設定(設定しないときは、空白のまま次へ)

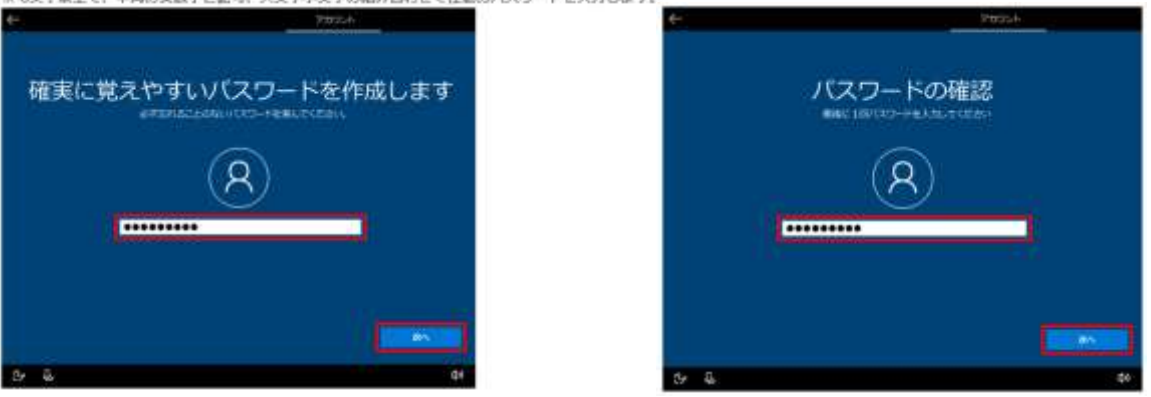

## )セキュリティの質問

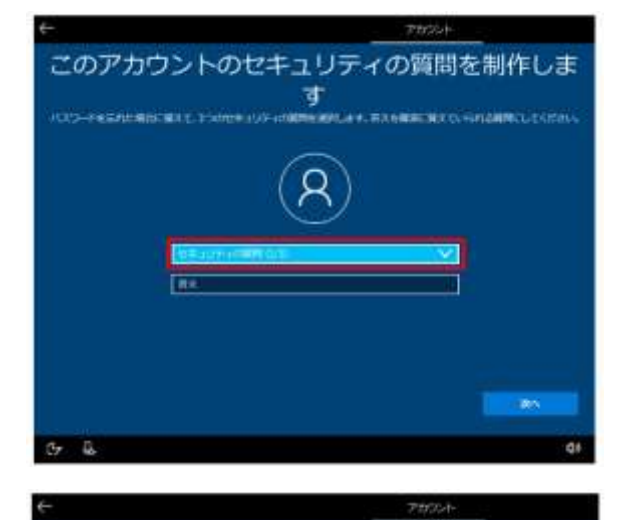

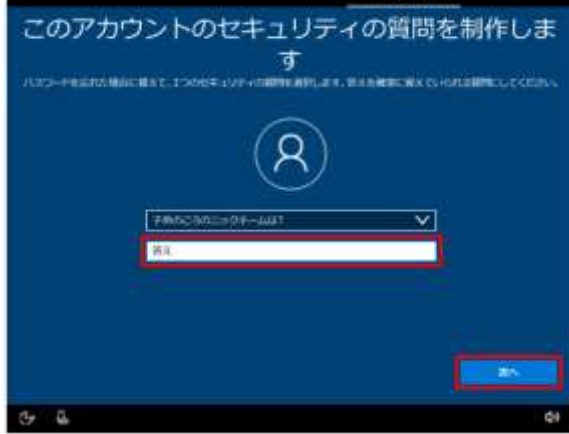

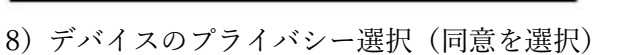

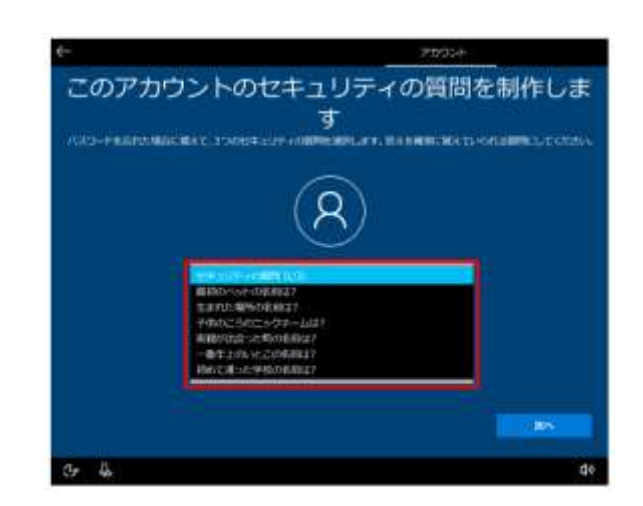

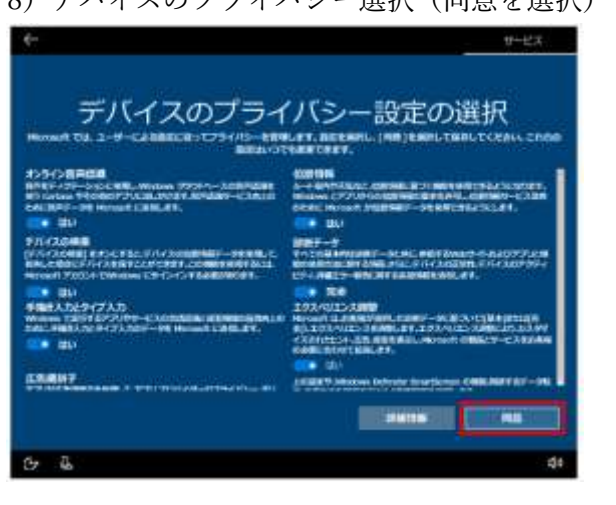

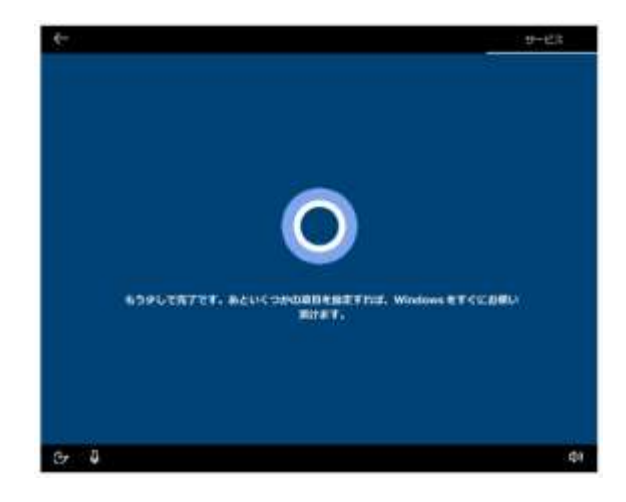

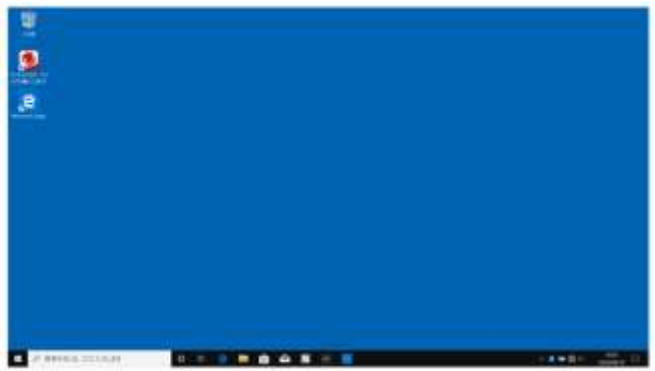